## **ขั้นตอนการ Manual OTA** Manual OTA <sup>1</sup>

- 1. กดปุม Menu ที่รีโมท
- 2. ปอนรหัส 0000

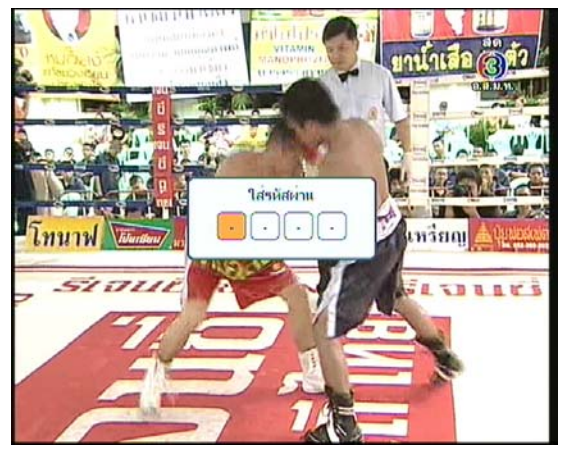

- 3. กดปุม เล อนแถบสีลงมาท "กลองเคร องมือ" **:**<br>| ื่
- 4. กดปุม OK

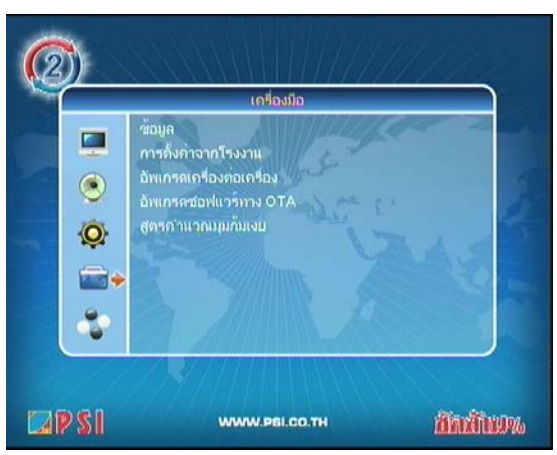

- 5. กดปุ่ม ♥ เลื่อนแถบสีมาที่ "อัพเกรดซอฟแวร์ทาง OTA" **:**<br>|
- 6. กดปุม OK

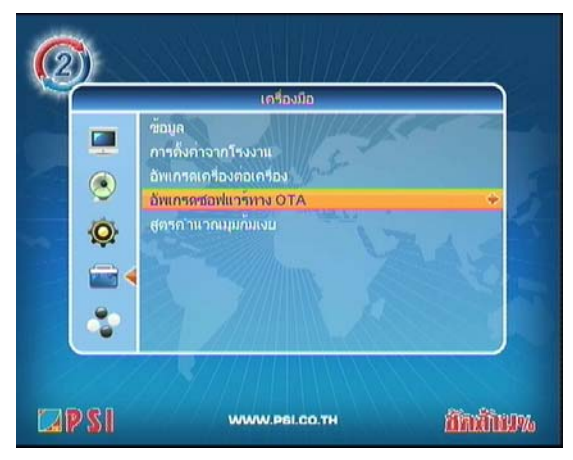

7. กดปุ่ม ▼ เลื่อนแถบสีมาที่ "ความถี่" **:**<br>| 8. กดปุมตัวเลข 4155

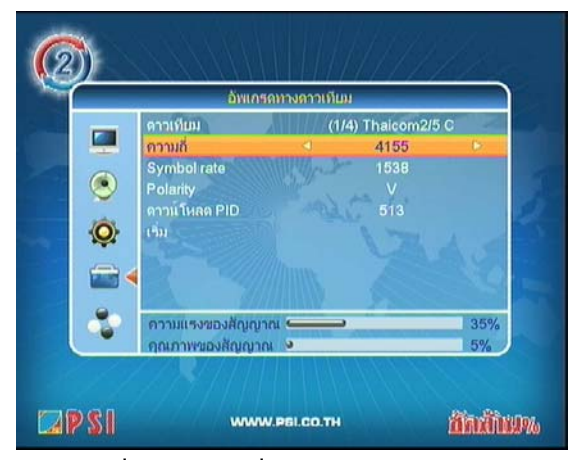

- 9. กดปุ่ม <del>▼</del> เลื่อนแถบสีมาที่ "Symbol rate" ื่
- 10. กดปุมตัวเลข 2222

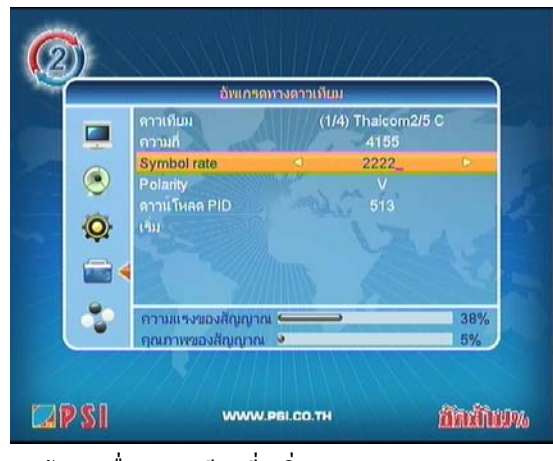

- 11. กดปุ่ม <del>▼</del> เลื่อนแถบสีมาที่ "เริ่ม" ื่
- 12. กดปุม OK

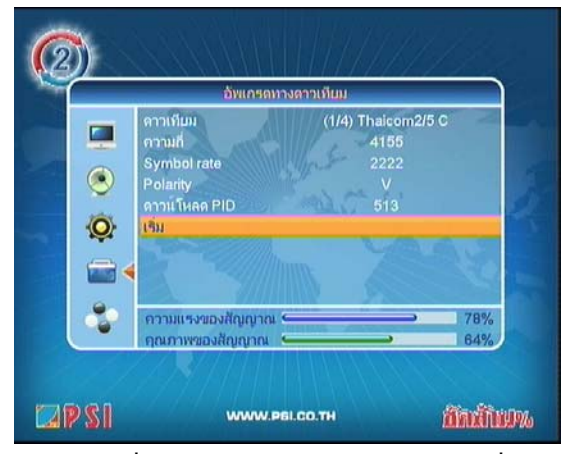

13. รอสักครู่ เครื่องกำลังทำการอัพเดทซอฟแวร์เวอร์ชั่นใหม่ ์<br>|<br>| อัตโนมัติ

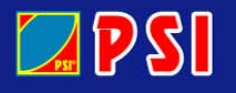

## WWW.PSI.CO.TH

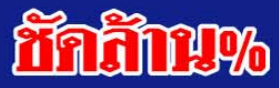